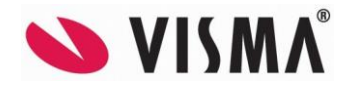

## **Visma Contracting versjon 18.00 03.10.2023**

*(Versjonsnummer 18.00.00)*

## **Lønn**

## **Lønnstakerliste**

Lagt inn mulighet for nytt felt i lønnstakerlisten for ansiennitet, feltnummer 51.

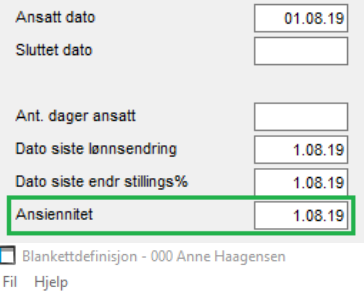

**DEOXAGEBER?** 

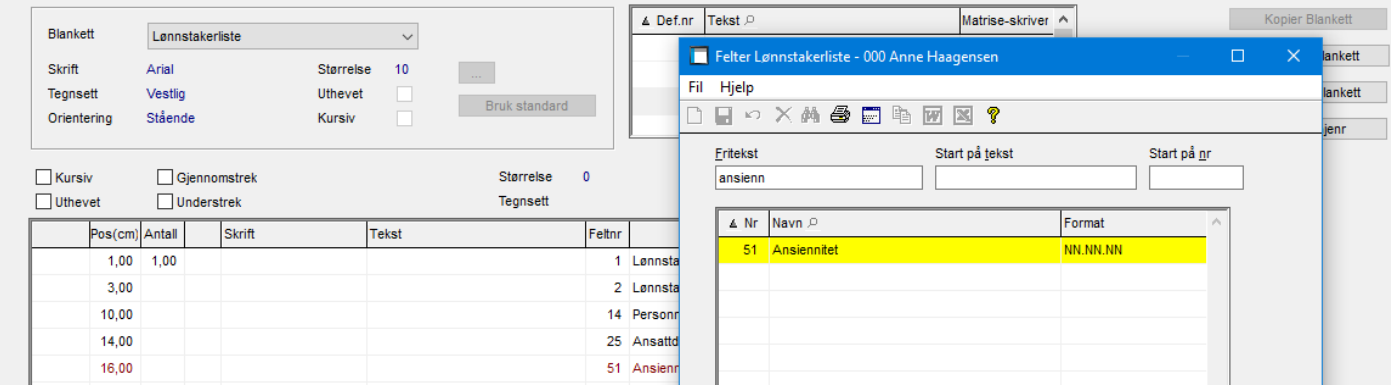

### **Lønnstaker – Personlige data**

Laget en liste til Excel, hvor man kan hente ut alle personlige data på en person.

Startes via egen knapp «Personlige data».

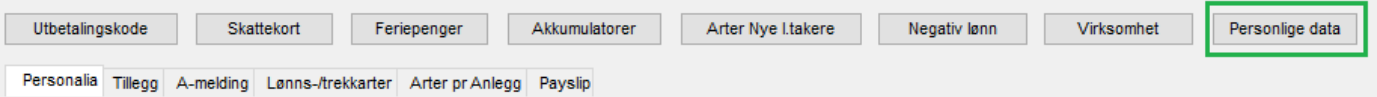

## **Lønnstaker – Tillegg**

Lagt inn varsel «OBS! Ikke legg inn sensitiv informasjon i feltet». Varselet kommer når man legger inn eller endrer tekst i notatfeltet på lønnstaker og lagrer de nye verdiene.

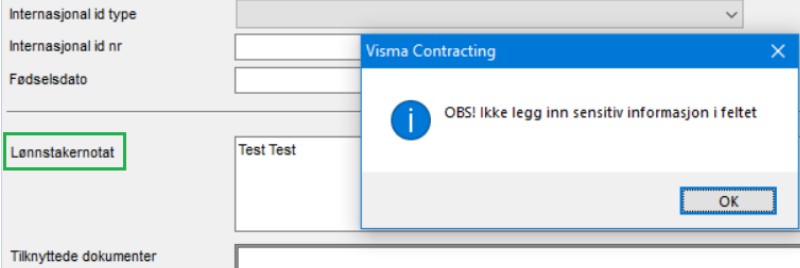

## **Spørring – Ekstra arbeidsgiveravgift**

Lagt til feltet over kolonnene som viser samlet sum for lønn over grensen på 750.000,-

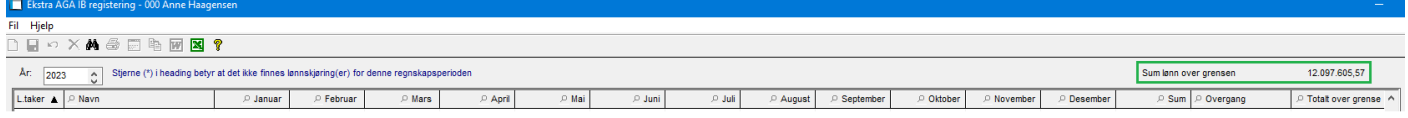

## **Lønn – Spørring - A-melding avstemming**

Innført ekstra linje for «Ekstra arb.giver.avg» i tabellen.

Beregning er innført i konteringsliste og danning av nye tall for A-melding.

Kjør ut konteringsliste og dann nye tall på A-meldingen for at endringen skal få effekt.

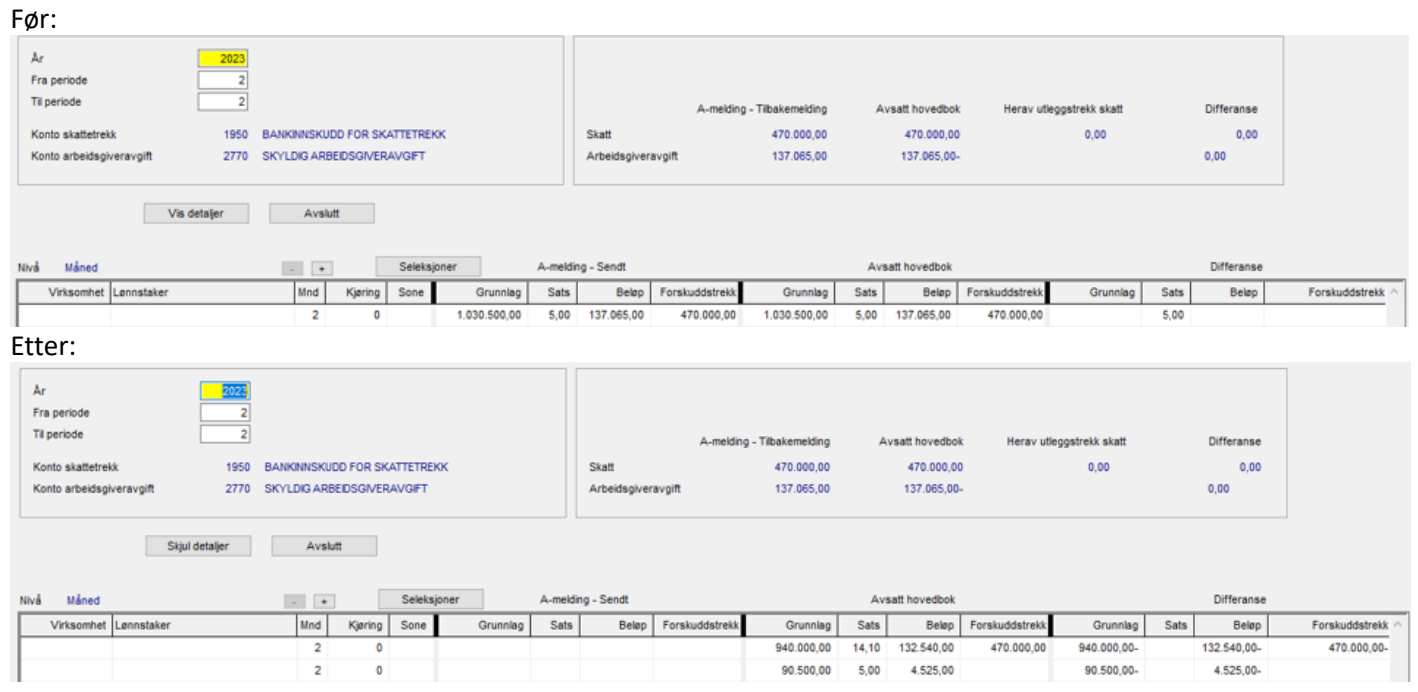

Ved «Utleggstrekk skatt» på A-meldingen ga denne differanse under forskuddstrekk skatt. Dette er rettet slik at «Utleggstrekk skatt» kun vises som eget felt:

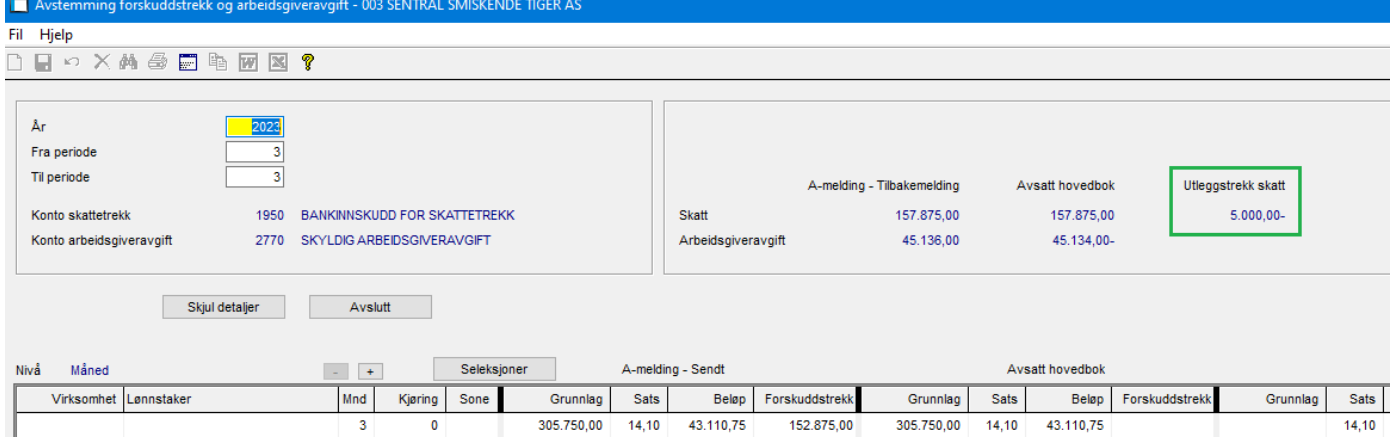

#### **Lønnslipp på skjerm**

Når man hadde på kode for å vise alle benyttede arter på lønnslipp, ble feriepenger til gode vist feil i rammen for fasteopplysninger. Dette er rettet.

## **Passord på lønnstaker**

Lagt inn sjekk på at man ikke kan benytte æ, ø og å i passordet.

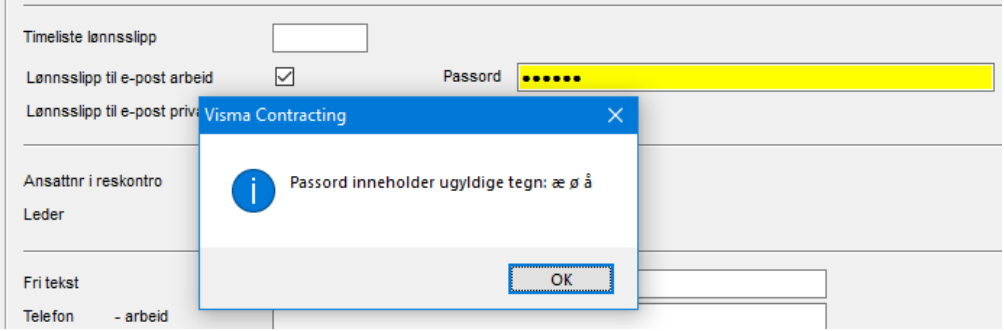

### **Feriepenger ved slutt**

Når en lønnstaker med ekstra ferie (over 60 år) slutter og det beregnes feriepenger ved slutt og oppdateres, ble feriepenger ekstra ferie oppdatert i både kolonne for feriepenger ved slutt og kolonne for ekstra ferie på lønnstaker. Dette er rettet.

Kjører ut listen «Kun feriepenger for sluttede:

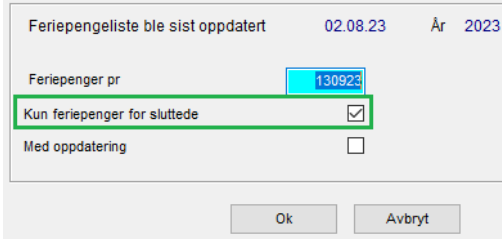

#### Uten oppdatering til Excel:

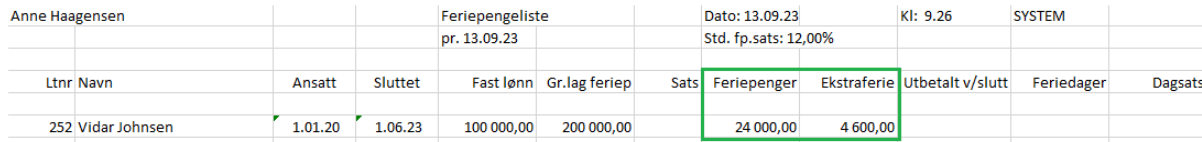

#### Oppdaterer listen.

#### Hele beløpet legger seg i feriepenger v/slutt

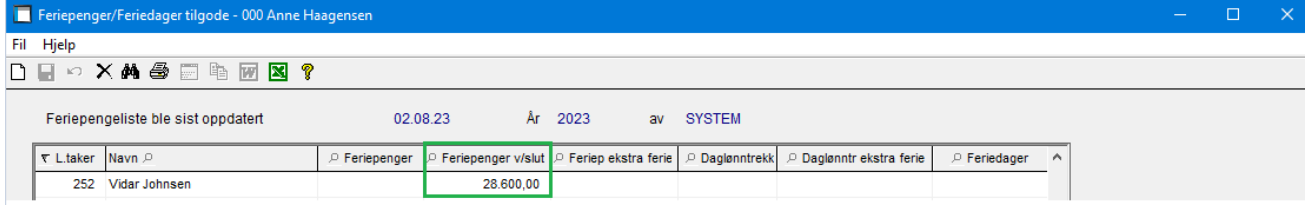

#### **Vedlikehold – Lønns- og trekkarter, Koder - Payslip**

Lagt inn knapp «Forslag til sortering» hvor man får opp kategoriene og kan legge inn sortering. Knapp «Oppdater sortering på lønnsarter» oppdaterer alle lønnsarter som har registrert en kategori.

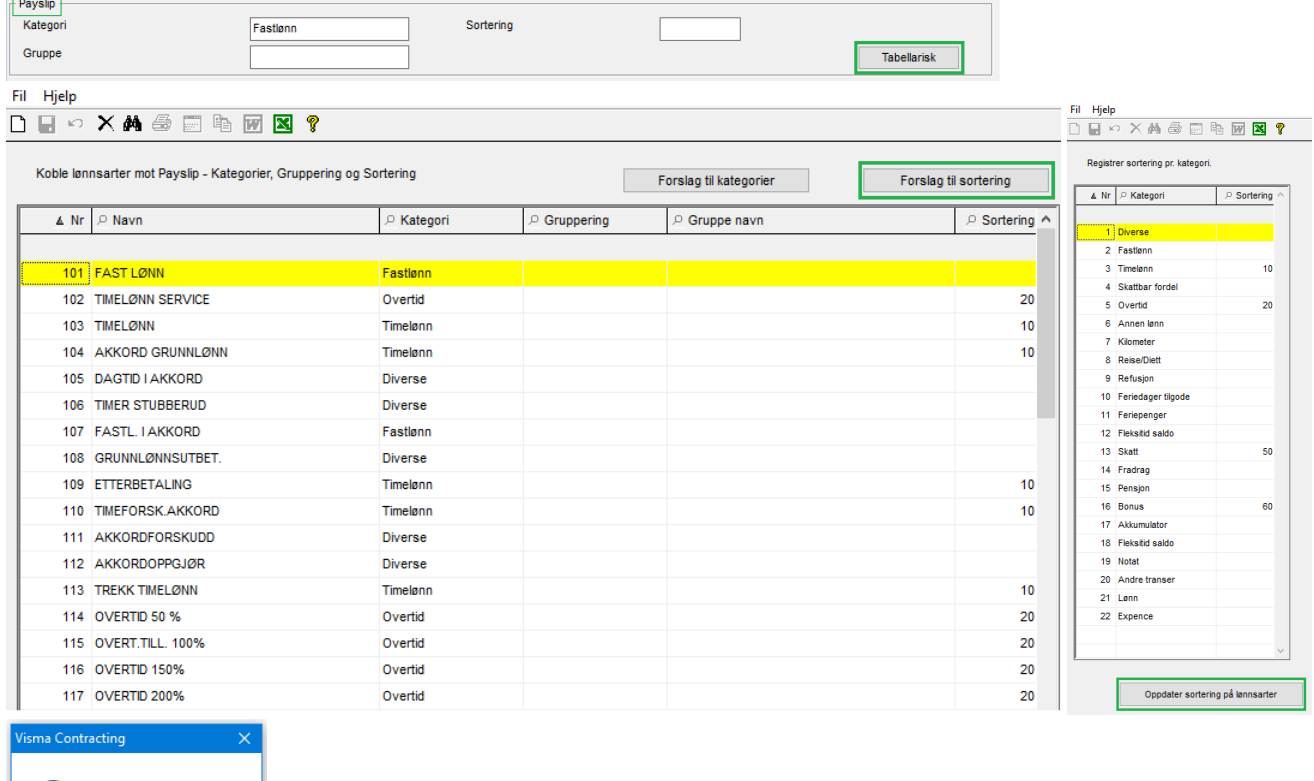

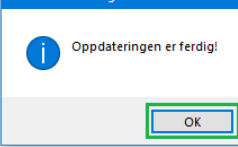

## **Regnskap**

## **Purring**

Etter ønske er det laget varsel i purrerutinen om at det ligger et notat på fakturaen:

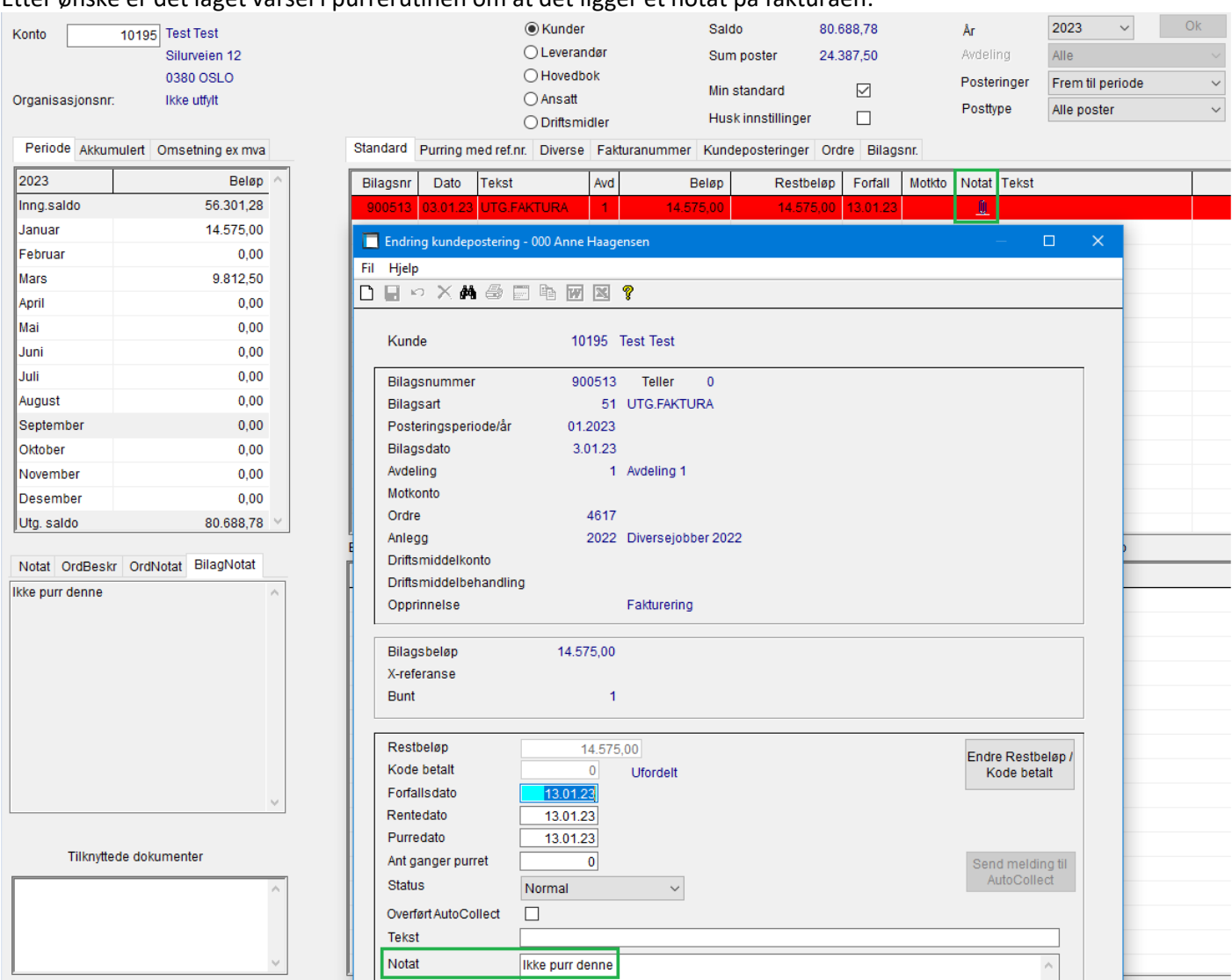

## Når man klikker på «bindersen» i notatfeltet vises notatet oppe til høyre i bildet:

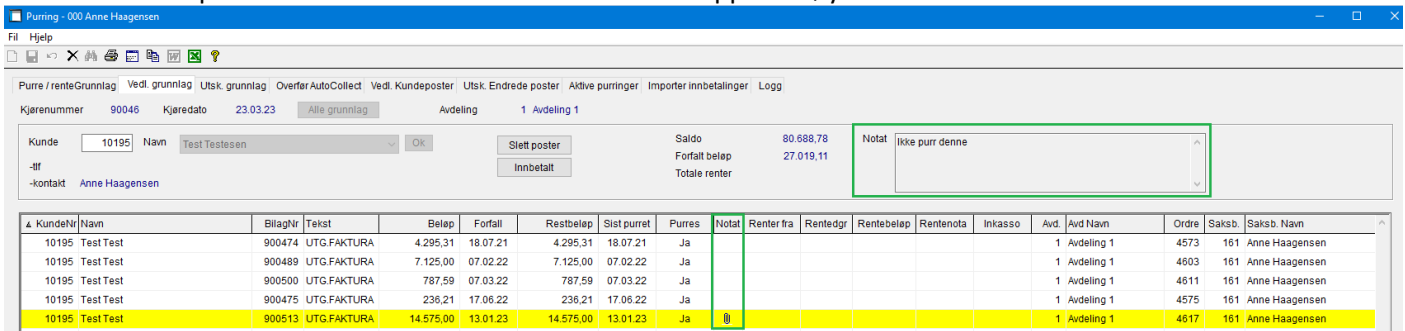

## **Bilagsoppdatering til ordre**

Varetypen ble ikke utfylt. Rutinen benyttes bl.a. ved overføring fra Documentcenter (VDC). Varetypen hentes nå fra varen.

Ved overføring av varer til lager fra VDC ble enhetsprisen benyttet for å beregne kost. Nå brukes total kost/antall slik det gjøres når det dannes pakksedler.

Automatisk periodiserring mot ordre fra VDC. Pakksedler var merket feil mht oppdatering av kost og viderefakturering, og periodisering over årskifte oppdaterte feil perioder. Dette er rettet.

## **Overføring til eksternt regnskap**

Det er nå lagt inn at kundens mobilnummer flyttes over i stedet for telefonnr. hvis det er fylt ut.

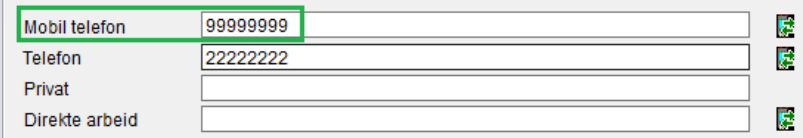

## **Ordre**

## **Rapporter**

## Sammendragsrapport – ønske om en ny kolonne i rapporten for «Sist fakturert» er laget:

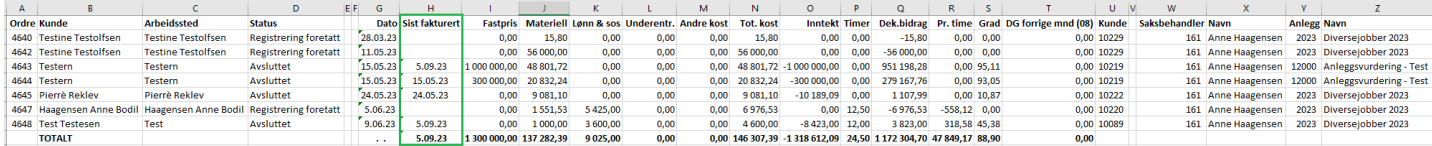

### **Ordrebehandling – Spørring**

#### Lagt inn «Anlegg» i flere spørrerutiner.

#### Spørring – Faktura:

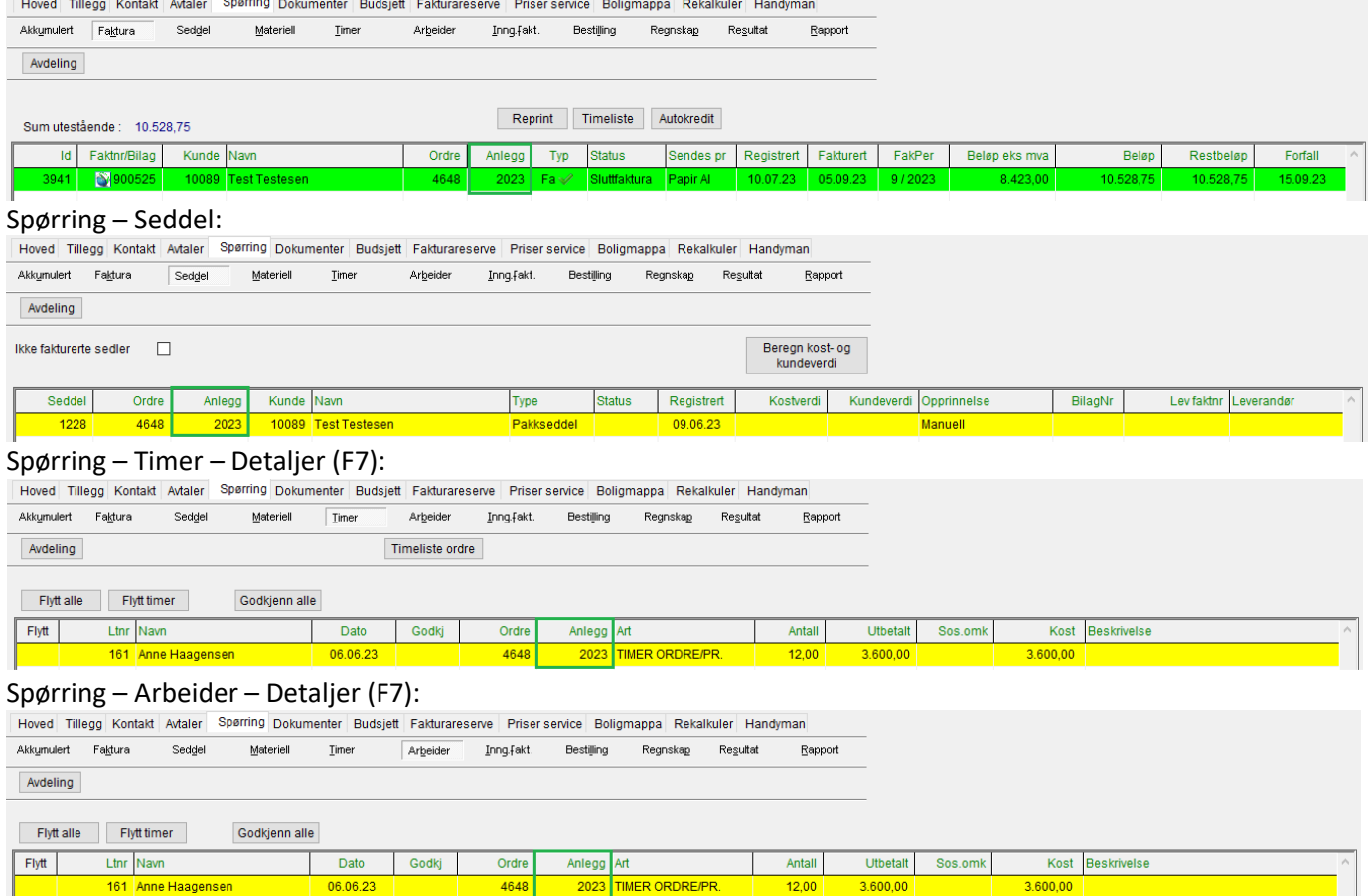

#### **Spørring på punkt i ordrebehandlingen**

# 2 nye felt lagt inn for «Til fakturering materiell» og «Til fakturering timer»:<br>|Hoved Tillegg Kontakt Adaler Spørring Dokumenter Budsjett Fakturareserve Priser service Boligmappa Rekalkuler Handyman

 $\overline{\phantom{a}}$ 

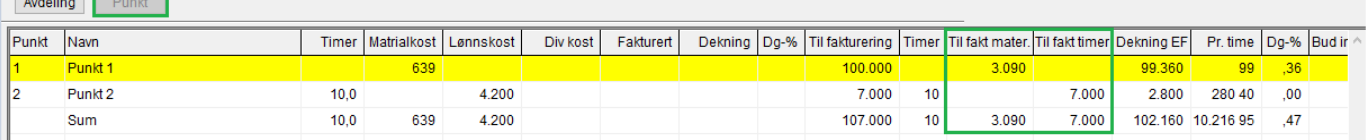

### **Ordrebehandling – Fakturareserve/Anleggsvurdering**

Utvidet antall desimaler fra 2 til 6 i beregning av dekningsgrad for å få korrekt fakturareserve/anleggsvurdering.

Lagt inn eget felt for innestående i fakturareserve til skjerm:

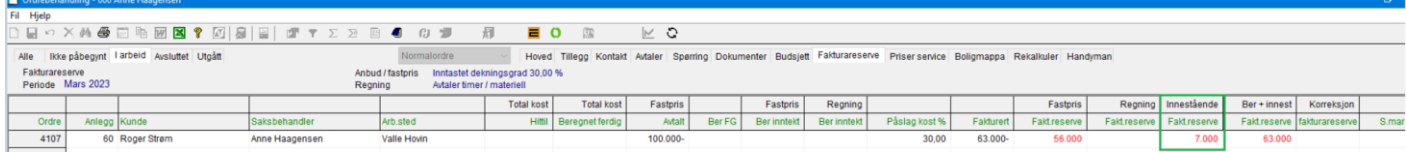

### **Ordrebehandling – Endre status til «Ikke påbegynt».**

Det er en kode på brukeren for å få lov til å endre en ordre til «Ikke påbegynt».

Vi har i tillegg laget en logg for å se hvilken bruker som har endret statusen og når.

Loggen finner man under ..\contracting\data.<br>This PC > OSDisk(C:) > Visma > Contracting > Data >

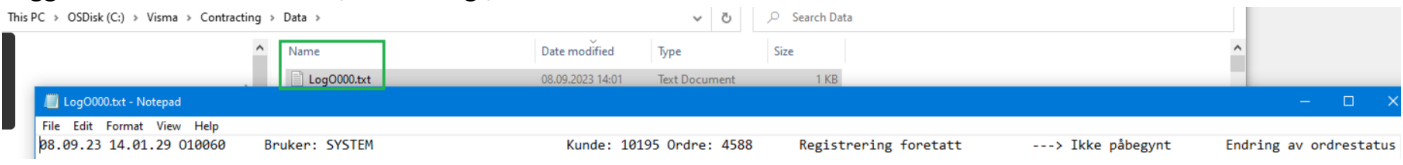

**Contract Contract** 

## **Ordrebehandling – Spørring**

Endring av feltplassering i rapportbildet på KB nivå. Felter for budsjett vises nå i sammenheng med kostnaden:

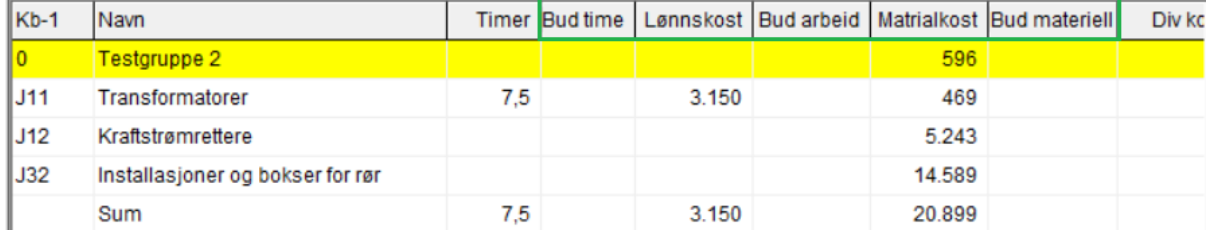

### **Flytte ordre**

Lagt inn sperre på at ordre som er merket med «Samlefakturering» ikke kan flyttes til nytt anlegg. Endringen er gjort fordi inntektene ikke flyttes over til nytt anlegg dersom den er samlefakturert.

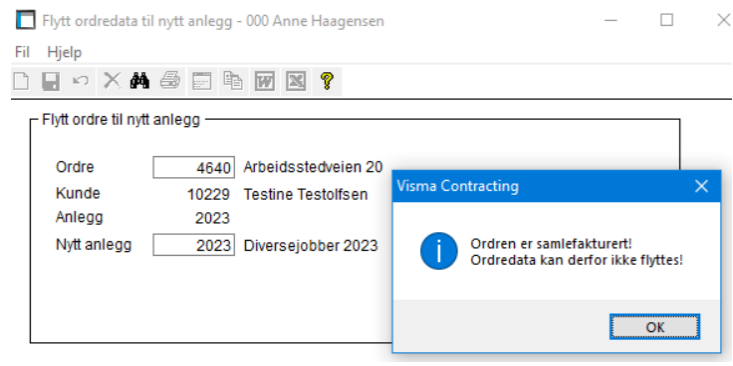

### **Ordrebehandling – kunde/arbeidssted**

Lagt inn en melding hvis postnummer er utgått eller ikke finnes på kunde eller arbeidssted.

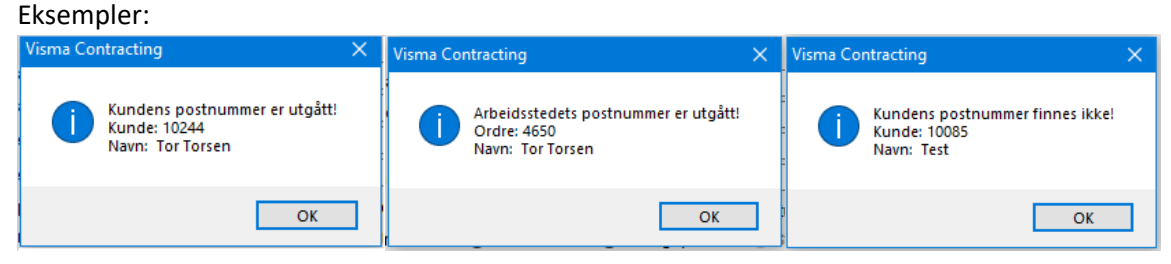

## **Ordrebehandling – Spørring – Materiell**

#### Grossistnummer og grossistnavn er lagt inn.

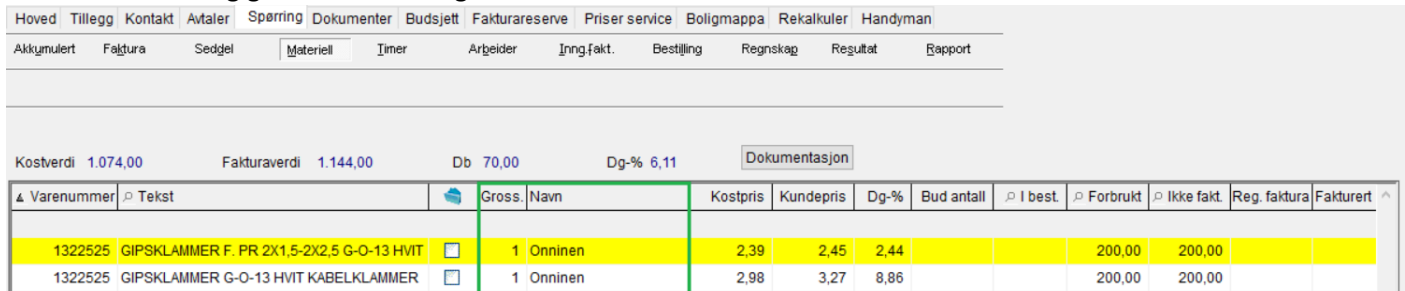

### **Ordrebehandling – Tillegg**

Plassering av feltene for telefonnr. og kontakt i ordrebildet er endret så det blir likt kunden.

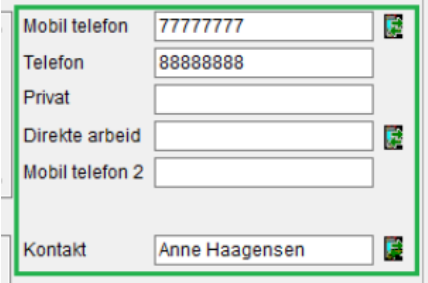

### **Registrering pakkseddel**

Varetypen pr. linje ble hentet fra grossisten.

Den hentes nå fra selve pakkseddellinjen og vises blank hvis den ikke er opprettet.

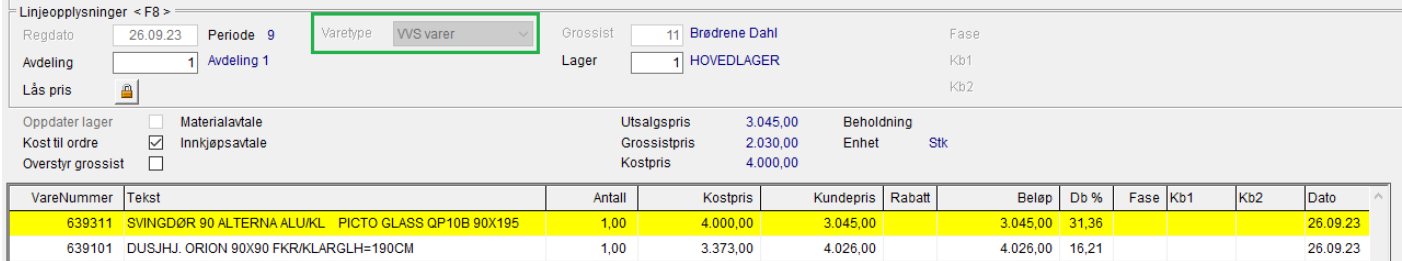

## **Fakturering**

#### **Fakturering – Registrert materiell**

Det er laget en ny rapport for materiell pr. ordre pr. anlegg til Excel. Angi anleggsnummer og rapporten dannes ved å merke av for «Alle ordre pr. anlegg».

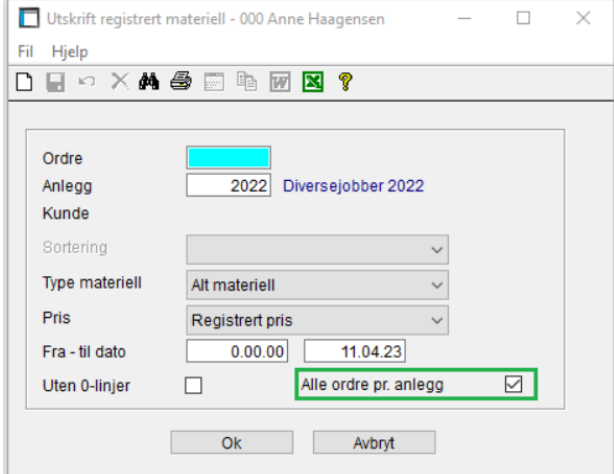

## **Varelager**

## **Spørring lager – Spørring lagerdetaljer**

Ny knapp i bildet for «Spørring lagerdetaljer» som kun vises når det er differanse mellom linjer og lagerbeholdning. Bruk av knapp kaller program som korrigerer diffen. Når man kommer tilbake til lagerbildet, blir også totalene på høyre siden oppdatert.

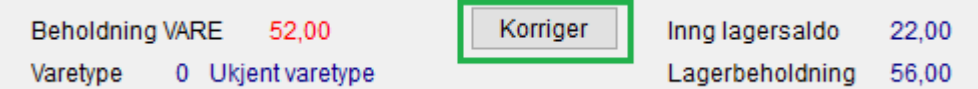

## **Varebeholdning og beholdningsverdi**

Varelager-Utlisting-Varebeholdning- og Beholdningsverdi.

Lagt inn dato for siste kjøp i varebeholdningsliste (Excel). Siste uttak var i listen fra før.

Lagt inn dato for siste uttak og siste kjøp i liste for beholdningsverdi (Excel).

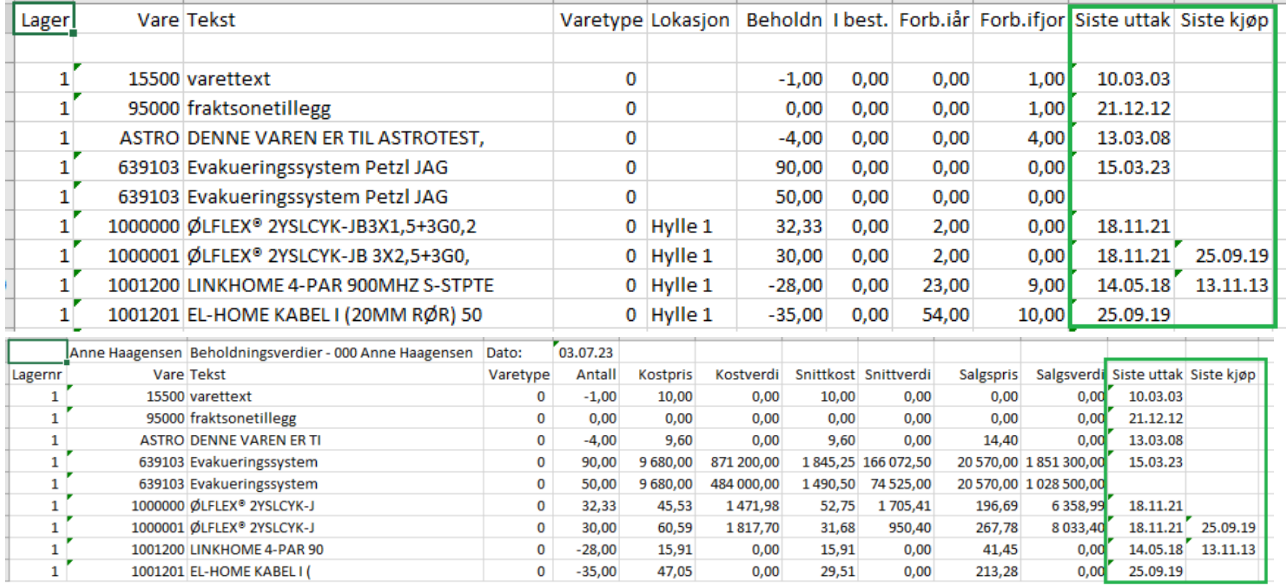

## **Varelager – Utlisting – Utlisting av lagerbevegelse pr. mnd.**

Ny liste med nytt menypunkt som danner en liste over lagerbevegelse pr. vare pr. lager, med inn/ut verdier pr. måned til Excel.

Listen inneholder også inngående og utgående beholdning i den perioden som er valgt.

Lagt inn en «Avbryt Excel» knapp hvis man ønsker å avbryte valget man først tok når tellingen er i gang.

#### **TE** Lagerbe Varelager Tidregistrering Prisbehandling Bestilling Kalkyle System Hjelp Fil Hjelp Registrering

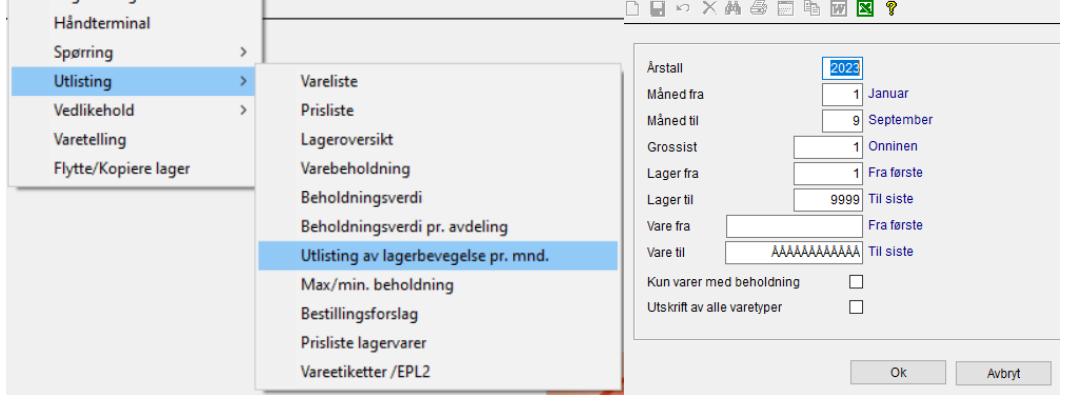

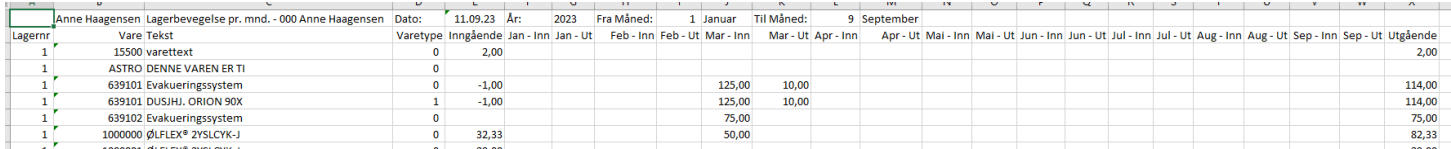

## **Håndterminal**

## **Serverprogram**

Ved overføring av varetellingsfiler fra håndterminalen og lageret ikke var klargjort for telling, ble det lagt til en feilmelding i loggen for hver gang rutinen prøvde å overføre filen. Dette er rettet slik at feilmeldingen kun legges ut en gang. Filene blir liggende igjen på valgt området og kan overføres på nytt når lageret er satt til telling.

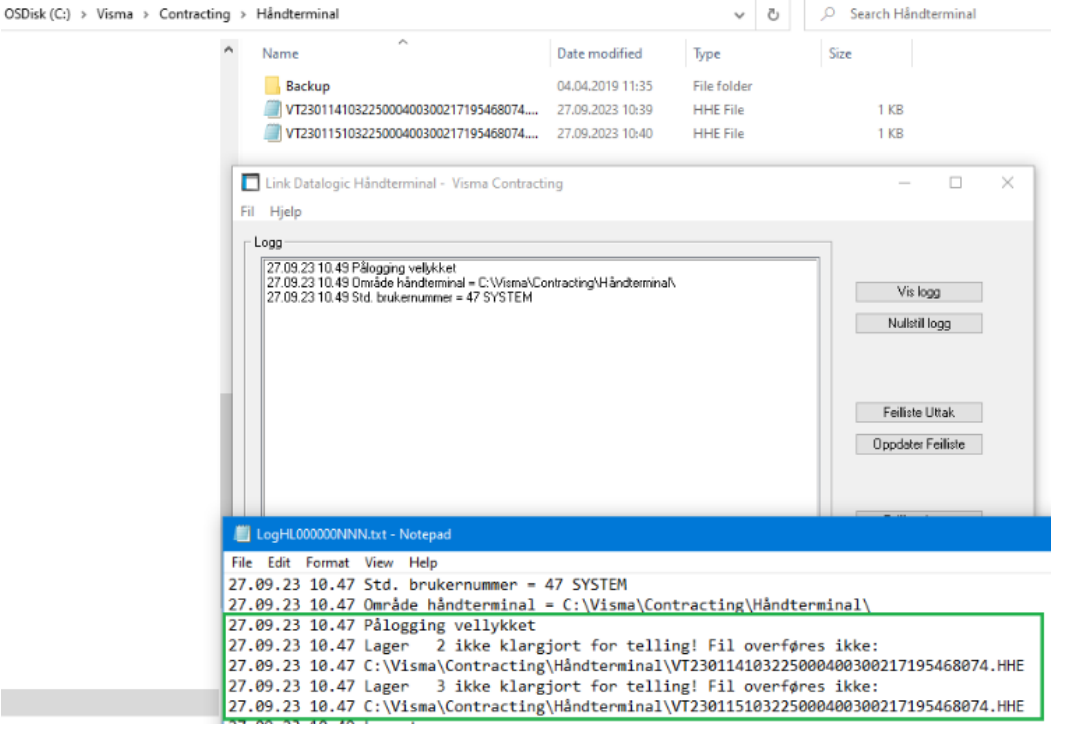

## **Prisbehandling**

## **Innlesing av Rabatt- og Varefiler**

Vi har utvidet sjekken av filformatet. Sjekker at det står 4.0 i hoderecord og at linjene starter med «RL» for Rabatt og «VL», «VX» eller «VA» for varelinjer. Er dette feil vil melding komme opp.

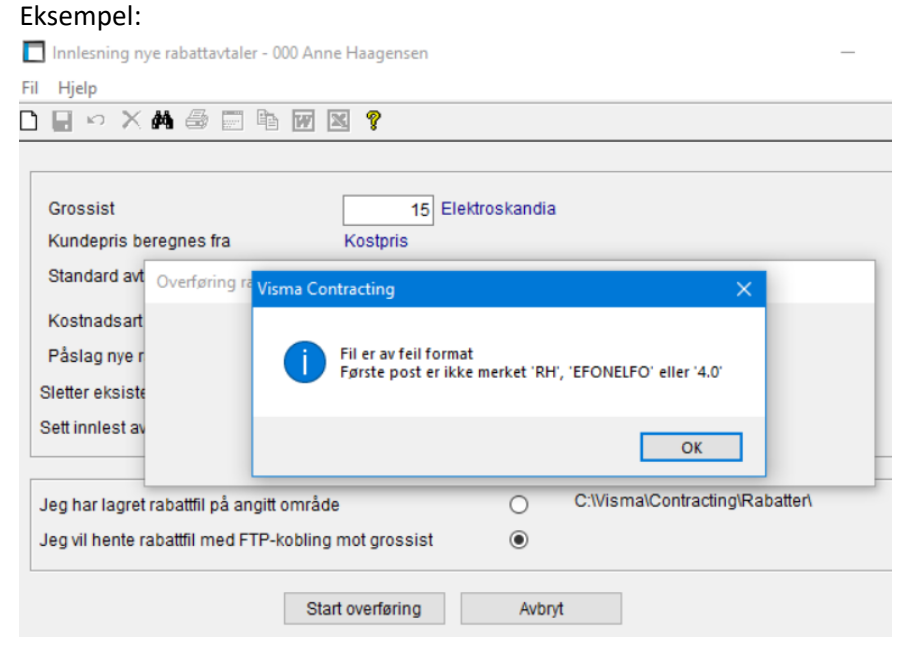

## **Boligmappa**

## **Kundebehandling - Boligmappa**

Etter «Hent info» og eiendommen var tilkoblet, ble allikevel ikke knapp for «Hent dokumenter» aktiv, dette er rettet.

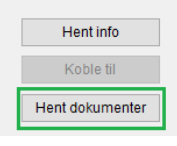

#### **Prosjekt – Boligmappa**

Når man legger inn et prosjektnummer fra Boligmappa på ordren, trenger man ikke knappene «Hent info» og «Koble til». Disse har nå blitt inaktive.

Hoved Tillegg Kontakt Avtaler Spørring Dokumenter Budsjett Fakturareserve Priser service Boligmappa Rekalkuler Handyman

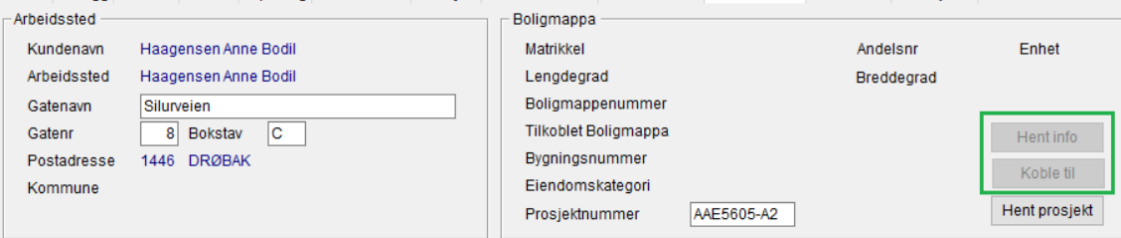

#### Knappen «Hent prosjekt» har fått nytt navn «Vis prosjekt»:

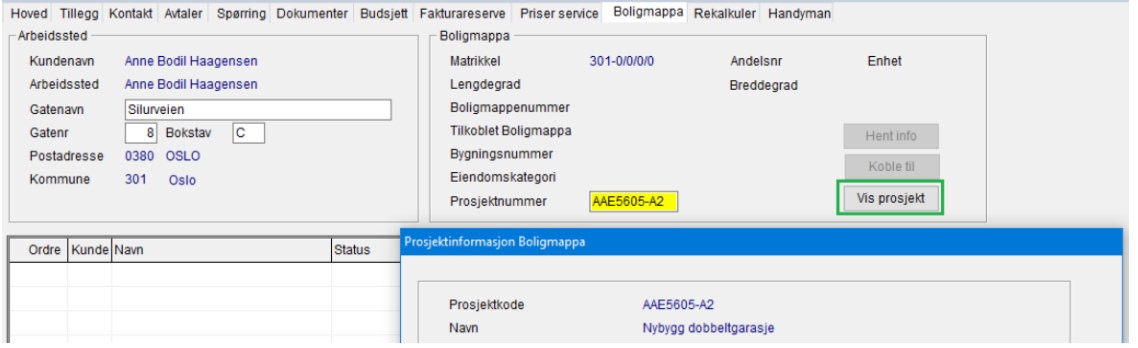

I bildet «Hent info» er det laget en knapp som blanker ut alle feltene som er fylt ut når man kommer inn i bildet:

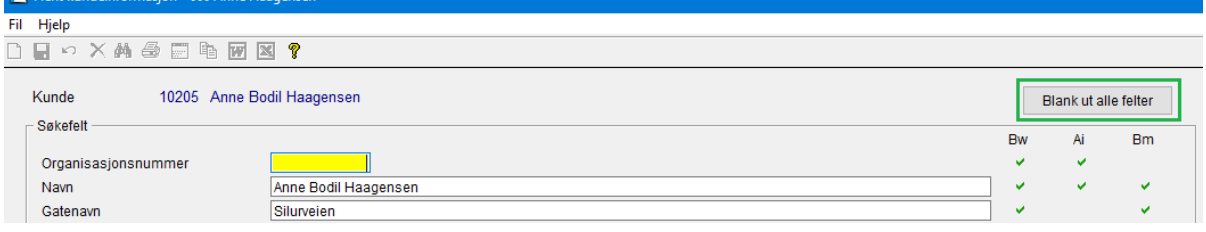

#### **Sende dokumenter til Boligmappa**

Det er nå lagt inn en kontroll på at filer som er over 2 GB ikke kan sendes til Boligmappa.

Disse linjene blir markert inaktive og kan ikke sendes.

Hvis det kun er et dokument og det er for stort, er heller ikke «Send» - knappen aktiv.

#### **Sende FDV-dokumentasjon til Boligmappa - prosjekt**

For å få tilgang til å sende FDV-dokumentasjon til Boligmappa, måtte matrikkel være utfylt på arbeidsstedet. Dette er rettet slik at når prosjektnummer fra Boligmappa er utfylt, kan man også sende FDV-dokumentasjon. Dokumentasjonen sendes da til oppgitt prosjekt. Endret tekst i programmet slik at man får melding om at dokumentet er sendt til prosjekt i Boligmappa.

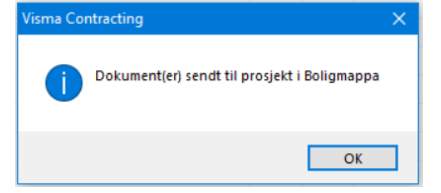

## **Visma Expense**

## **Import fra Visma Expense**

Ved oppdatering av utlegg fra Expense ble ikke mva-koden fra hovedbokskontoen oppdatert på lønnstransaksjonen, dette er rettet.

Ved postering på konto med mva-kode, trekkes mva ut og nettobeløpet oppdateres på ordre.

I tillegg er alle tekster med «Travel Expense» rettet til «Visma Expense».

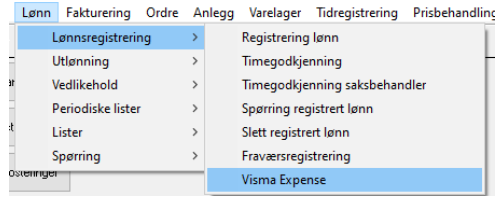

## **System**

## **Tilganger**

Laget en egen rutine med nytt menypunkt for å få oversikt over hvem som har tilgang til hva.

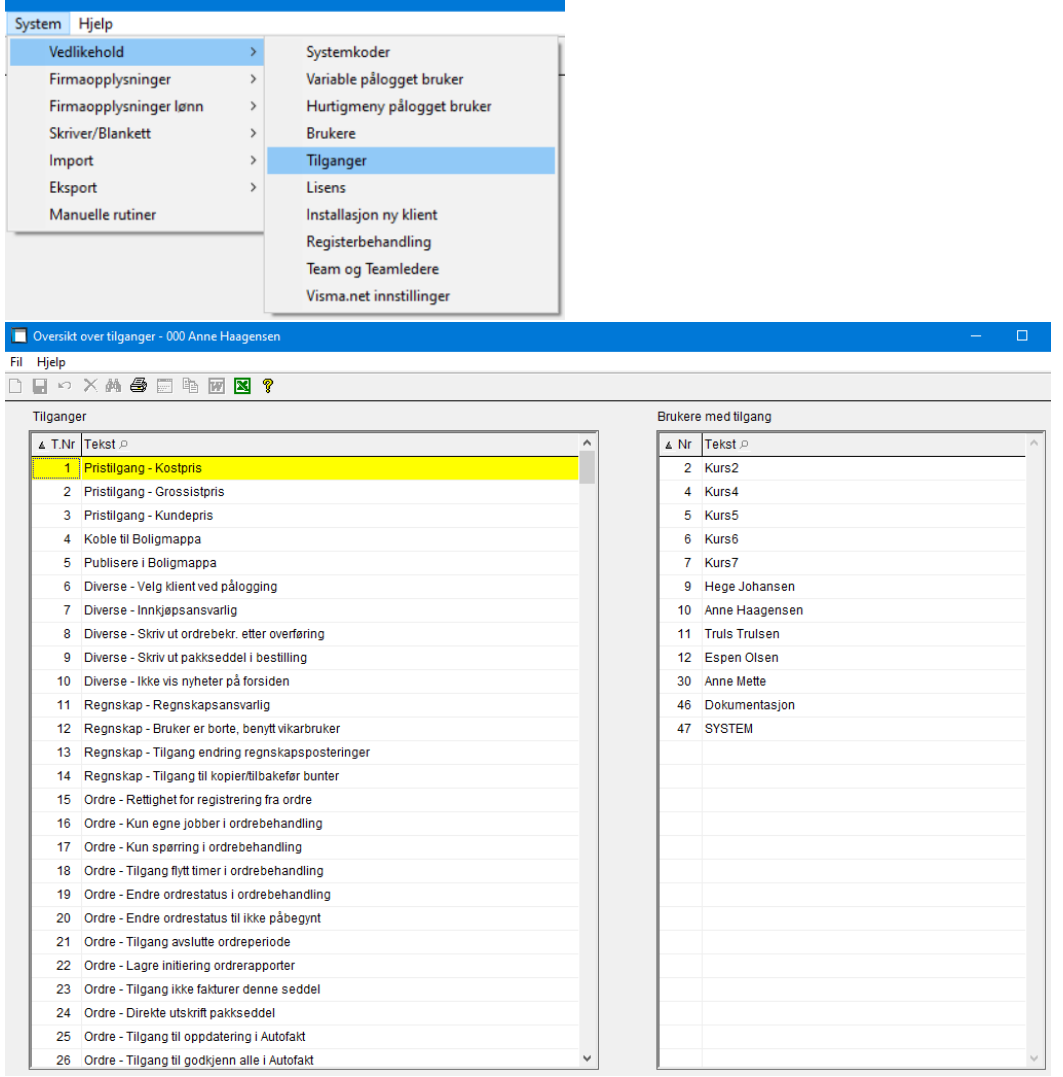

## **Vedlikehold – Brukere**

Endret bildet så det er mer ryddig og enklere å finne riktig kode/tilgang.

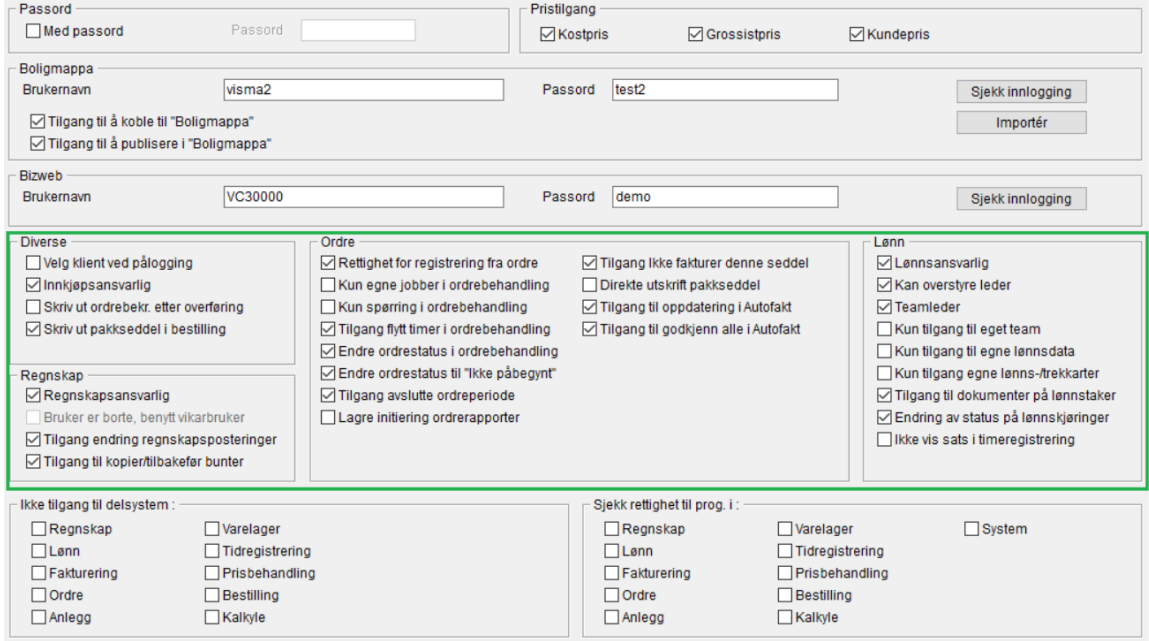

#### **Overføring til eksternt regnskap – Ny systemkode er innført**

Kunder som benytter eksternt regnskap og får fakturaene fra leverandør og inn via EHF, men benytter Autofakt i Contracting har nå mulighet til å huke av her så filen ikke dannes.

«Ikke overfør autofakt til eksternt regnskap»

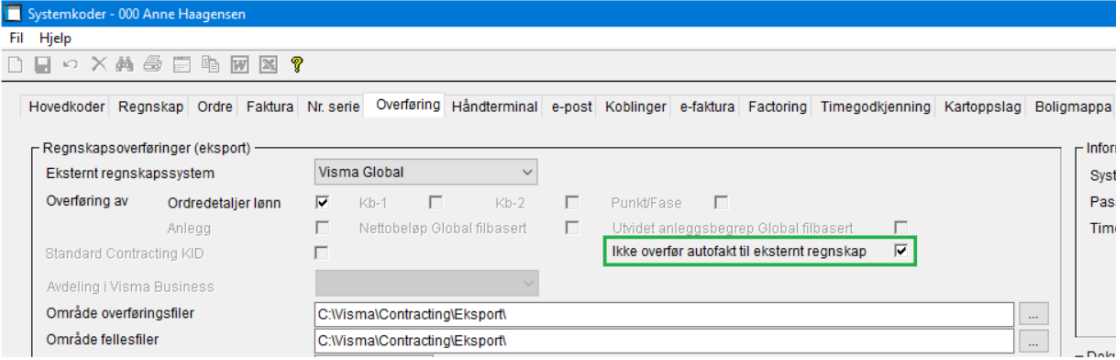

#### **System – Vedlikehold – Systemkoder**

Her ligger det en ny arkfane for «Boligmappa»

## *Bransjekategori er flyttet hit.*

Det er gjort klart for å gå over til nytt API 3.0, men Boligmappa er ikke er helt klare med alle rutiner ennå. Derfor kommer denne endringen tidligst til versjon 18.10 av Visma Contracting.

Dette er årsaken til at rutinen foreløpig er «Grået ut»:

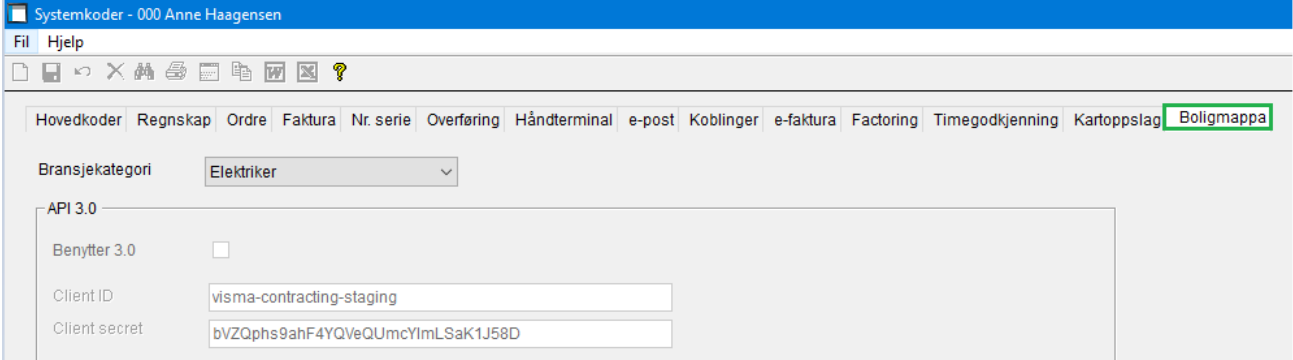

**OBS! Brukernavn og passord til Boligmappa blir som før, dere trenger ikke å endre/gjøre noe ennå.** (API 3.0 - Dette bildet kan bli endret/skjult avhengig av hva vi trenger).